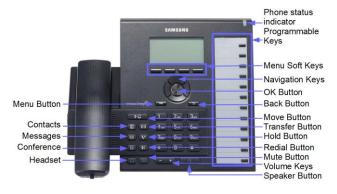

The display on your Samsung SMT-i6000 series VoIP telephone includes an interactive menu, providing easy access to a wide variety of features. To access these features, simply press the button located directly beneath the feature label on the display.

There are also fixed feature buttons and a round navigation button, and an enter button.

### **Making Calls:**

Place a Call - 9 + telephone number.

Redial Last Number -

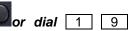

Press FUNC for additional options or press again to dial number.

Phonebook – PHONEBOOK or \* 0 + FUNC, STATION, PERS, or SYS + first letter of party's name + FUNC, DIAL or choose another function.

**Speed Dial** – SPEED or 1 6 + a speed dial bin number (00 to 49 or 500 to 999). If your phone is configured with one-touch speed dial buttons, simply press the button instead.

# **Processing Calls:**

Answer Call Ringing at Your Phone – lift handset
or press to answer on speakerphone or headset.

Answer Call Ringing at Another Phone using DS – press flashing DS button.

Answer Call Ringing at Another Phone w/o DS – press RING P/U or 6 5 + EXTN.

Place Call On Hold – and hang up.

Place Call on Exclusive Hold — and hang up. Can be retrieved from your phone only.

**Retrieve Call from Hold** – press flashing CALL button.

Retrieve Call on Hold at Another Extension – HOLD P/U or 1 2 + EXTN.

Transfer Call Using DS Button – Press DS, announce call and hang up. For a blind transfer, do not announce call. Just hang up after pressing DS.

Transfer Call w/o DS button – + EXTN.

Cancel Transfer – Press or CALL

Place Call on Hold at Another Extension – + EXTN. Announce Call. HOLD. This can also be performed if destination extension is busy.

Transfer Call to Busy Extension – + EXTN (receive busy) + Hang up. Call will ring through to busy Extension.

Park a Call - + 1 0 \*. Read display to determine park orbit where call was parked.

Pickup a Parked Call - 1 0 + park orbit 0-9

#### Intercom Calls:

Calling Another Extn using DS Button – Press DS.

Calling Another Extn w/o DS Button – dial EXTN.

Busy Extension Callback – Dial busy extension.

Hear busy signal. Press FUNC, CALLBACK. Your phone will ring when the extension becomes idle.

**Paging** – PAGE + single digit page zone. Announce after tone.

All Call Paging - PAGE + \*. Announce after tone.

#### Convenience Features:

Station Ring Group Log In/Out – dial \* 5 3 + group number + FUNC, IN or OUT. (or 1 or 0)

**Do Not Disturb –** Press DND, or dial 4 0 1. To cancel, press DND or dial 4 0 0.

Call Forward – Dial \*601 and follow on screen instructions.

**Group Listen** – with call on handset, press FUNC, **GROUP LISTEN**.

Conferencing – on first call. Press (28). Make next call. Press (28). Press (28) again to connect all parties. Process prior to final (28) button may be repeated to create up to a five-party conference.

**Handset Volume** – while on a call, use to adjust your receiver volume.

**Speaker Volume** – while using the speakerphone, use to adjust speakerphone volume.

**Station Volume** – <u>MENU</u>, PHONE, SOUND, VOLUMES, make adjustments, press SAVE.

**Background Music** – while phone is on hook and idle, press HOLD button to toggle background music on and off.

# Voicemail Features:

(Refer to voicemail quick reference guide for description of voicemail features & usage. This section only describes the buttons on your telephone related to voicemail)

Access Voicemail – VOICEMAIL or dial voicemail extension number.

Transfer Call to User's Voicemail – VM XFER + DS or dial EXTN + hang up.

**Send Ringing Call to Voicemail** – while call is ringing, press #.

Record Conversation - press RECORD.

# **Customizing Your Telephone:**

Programming Personal Speed Dial — with your phone idle and your handset on-hook, press + 1 0 5 + bin number (00-49) + number as you would dial it manually + . Note: your phone may be equipped with from 0 to 50 speed dial bins. Default setting is 10 bins per phone.

Programming Speed Dial Names – with your phone idle and handset on-hook, press + 1 0 6 + bin number (00-49). Use the digits on your dial pad and to enter the name.

**Programming Personal Phonebook –** [PHONE BOOK], PERSONAL, <u>NEW</u>, enter data, <u>SAVE</u>.

Changing Programmable Keys – MENU, SETTINGS, AOM SETTING, select key, EDIT, select key type, enter name, enter extension, SAVE.

**Selecting a Ring Tone – MENU**, PHONE, SOUND, RING TONE, navigate left or right to select a tone, SAVE.

Changing Your Station Name – MENU, SETTINGS, APPLICATION SETTINGS, PHONE NAME, enter date, SAVE.

Changing Display Backlight Setting: MENU, PHONE, SCREEN, LCD POWER SAVING, select mode, SAVE.

Preset Conference Call – your phone can be configured to call up to 4 numbers simultaneously to perform an instant conference call. Just press the button while your phone is idle. Your current conference groups are shown. To add a new conference group, press <a href="MEW">NEW</a>. Enter first number to call, press navigation DOWN, enter next number until all numbers have been entered. Press ENTER button and then enter GROUP NAME and press <a href="SAVE">SAVE</a>. To place a call to your conference group, just press your button and then select the desired conference group, press ENTER, and then select CALL.

|--|

| 1   |                               |
|-----|-------------------------------|
| 2   |                               |
| 3   |                               |
| 4   |                               |
| 5   |                               |
| 6   |                               |
| 7   |                               |
| 8   |                               |
| 9   | All External Loudspeakers     |
| 0   | All Telephones                |
| *   | All Telephones & Loudspeakers |
| Sta | tion Groups:                  |
|     |                               |
|     |                               |

# telephone quality business telecom since 1982 WAREhouse

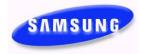

SMT-i6000 Series VoIP Telephone

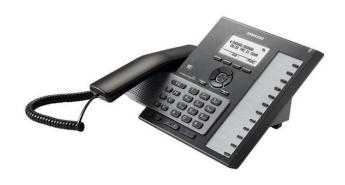

#### **Feature Access Codes:**

- 10 Call Park / Park Pickup
- 12 Hold Pickup
- 16 Speed Dial
- 17 Saved Number Redial
- 19 Last Number Redial
- 40 Do Not Disturb
- 44 Busy Station Call Back
- 45 Busy Station Camp On
- \*48 Programmed Station Msg
- \*53 Group Log In / Log Out
- \*60 Call Forward

55 or \*55 Internal Page

65 or \*65 Ring Pickup

66 or \*66 Group Pickup

Telephone Features Quick Reference Guide